## **Somabar Quick Start Guide**

This is a limited Quick Start Guide. For full set-up and operating instructions, please refer to the Somabar User Guide found in your Somabar App or on the Somabar website (somabar.com)

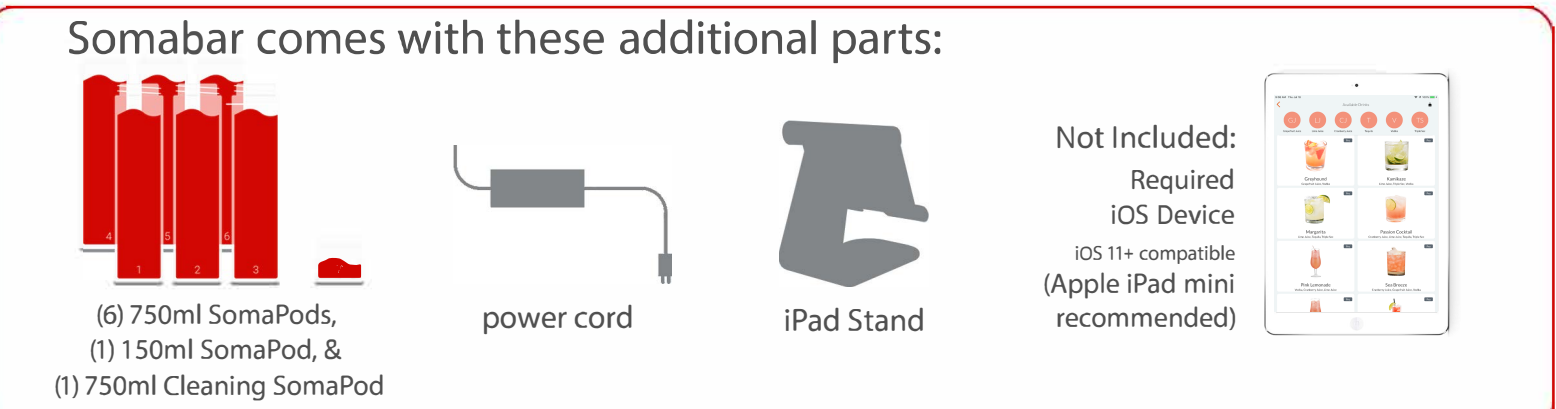

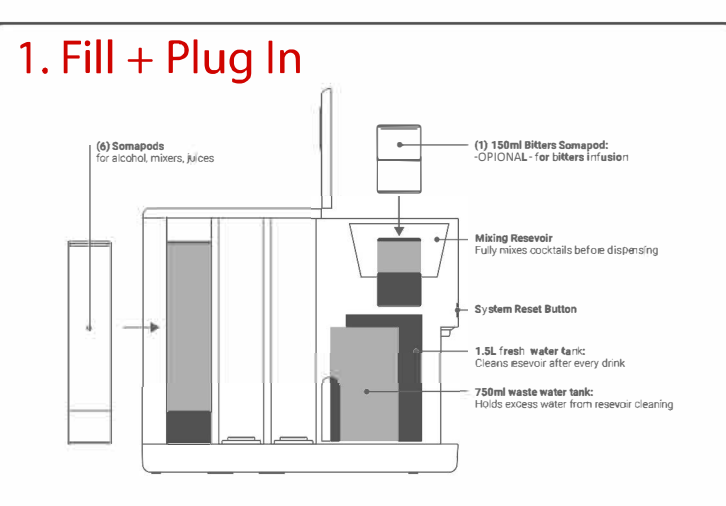

Fill Somabar's fresh water tank with water and then plug Somabar into a standard wall outlet.

\*side view of Somabar shown above

## 3. Insert & Tag SomaPods

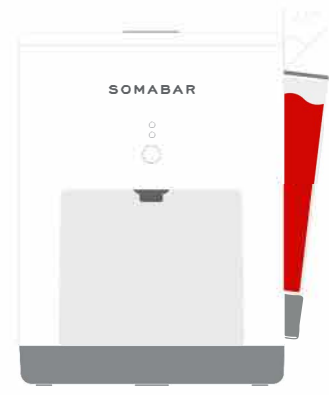

Firmly place filled SomaPods on Somabar's podseats. If using the optional 150ml (bitters) SomaPod, it is seated under Somabar's top lid. Tag each SomaPod with its filled ingredient by tapping on the circle corresponding to its location as shown on the Somabar App home page. Somabar remembers SomaPod ingredients until they are re-tagged with a different ingredient.

## 2. Get Connected

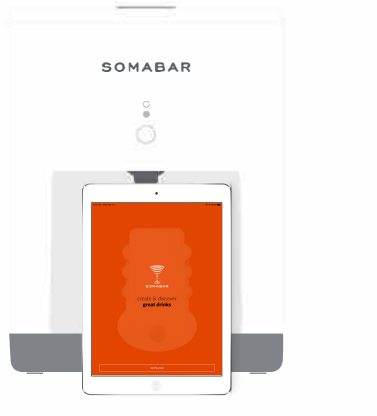

Download the Somabar App to your iOS Device. Connect to Somabar by tapping "Get Started" and following the in-app instructions. Your initial password is "Cheers!"

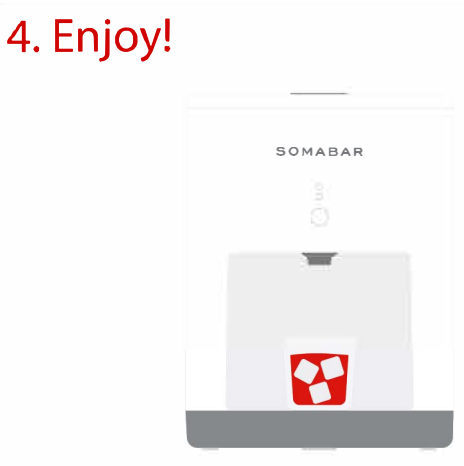

Based on the contents of your SomaPods, the Somabar App will list all the drinks you can make in the "Live Drinks" section of your Somabar App. Tap on a recipe to dispense your cocktail.

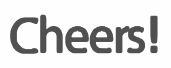

© 2020 Somabar Inc. All Rights Reserved. Somabar, the Somabar logo, and SomaPod are trade and/or servicemarks of Somabar Inc. Other company and product names mentioned may be trademarks of such other companies.